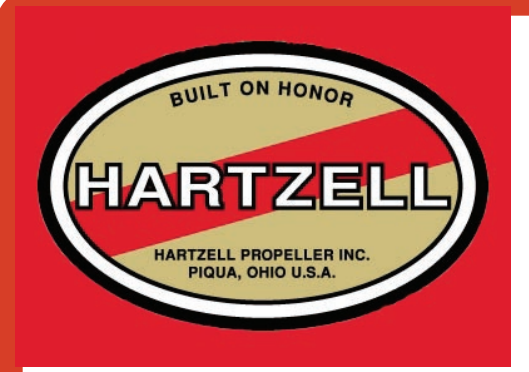

## **Using Hartzell Service Document Forms**

At this time, the ability to submit a form directly from the Hartzell Service Documents CD or the Hartzell website is not available. The form must be copied to your computer and submitted via e-mail. All forms are provided in a Microsoft Word format.

Refer to the applicable service document or service document appendix for details of the support program or reporting compliance.

## **INSTRUCTIONS**

- 1. Select the appropriate form:
	- a. A box will ask if you want to "Open" the form or "Save", select "Save". Select the directory where you wish to save the form.
- NOTE: If a download box does not appear and you are not given the option to "Open" or to "Save" the form from the website:
	- (1) Return to the list of forms.
	- (2) Position the mouse over the title of the form you want to open.
	- (3) Right click the mouse and select "Save Target As", select the directory where you wish to save the form.
	- b. When the download is complete and the form has been saved to your hard drive, open the form.
- 2. Use the tab key to move throughout the form and complete all required fields of the form.
- 3. Save the completed form on your computer.
- NOTE: If you save the form with a unique name, the original form will still be available on your computer for future use.
- 4. To submit the form to Hartzell Propeller Inc.
	- a. Open a new e-mail to techsupport@hartzellprop.com
	- b. Attach the completed form to the e-mail and send.
- 5. A Hartzell representative will reply within 24 hours with confirmation of receipt of the e-mail.
- NOTE: Depending on the type of form submitted, a complete response to the e-mail may require more than 24 hours. A confirmation of receipt will be sent within 24 hours.
- 6. If you have any questions concerning how to use the forms or how to submit a form, please contact Hartzell Product Support Department at techsupport@hartzellprop.com or (937) 778-4379 option 3.